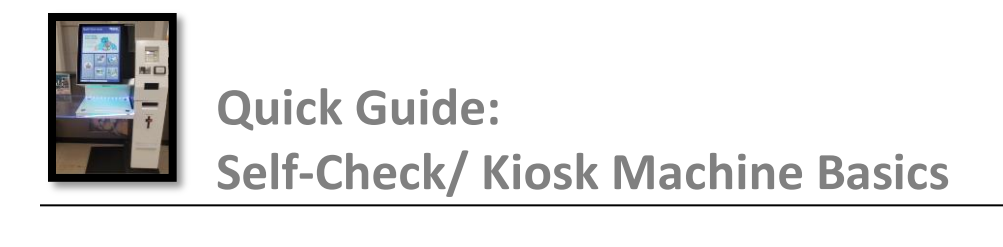

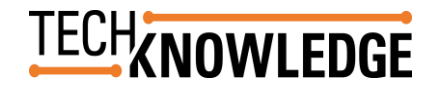

The Brooklyn Public Library's Self Check/ Kiosk machine allows users to check-out (borrow) and check-in (return) materials. It also allows users to add money to their account for printing/ copying, pay fines and renew materials.

This quick guide will show you how to navigate this amazing machine and optimize your library experience.

# **NAVIGATING THE WELCOME SCREEN**

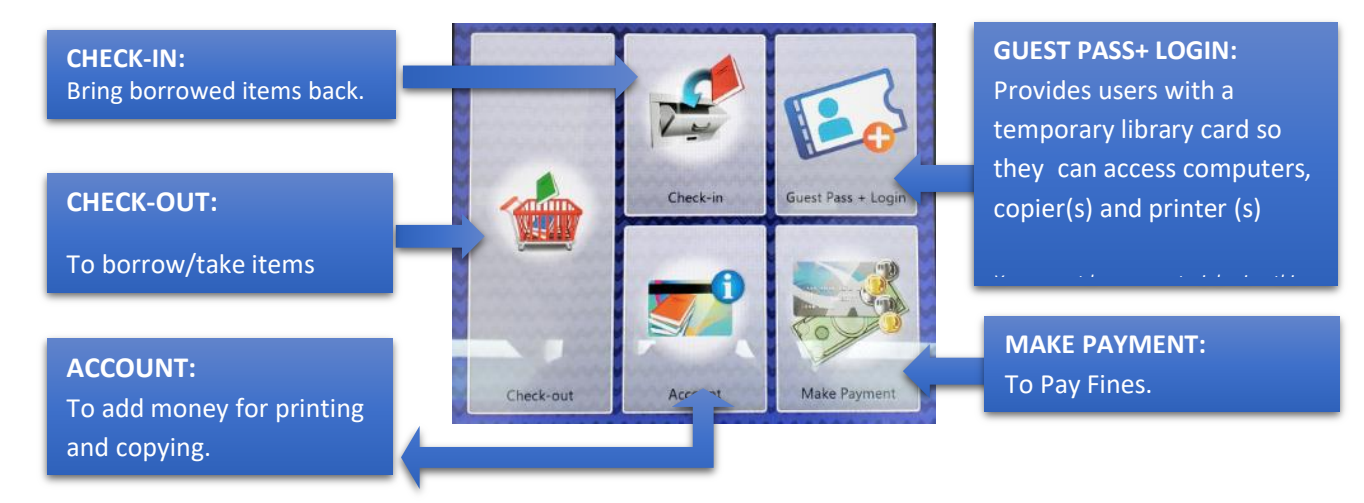

#### **MANAGING MATERIALS**

# **CHECKING -OUT (BORROWING) ITEMS**

## **BORROWING ITEMS:**

- 1. **CHOOSE CHECK-OUT** scan your library card *(barcode facing up)* under the red line. You can also enter your barcode using the on-screen keyboard.
- 2. Begin scanning items located at the top of the back of your items *(all barcodes begin with 34444)*. Your items will start to be listed as you're scanning.
- 3. Once you are finished, press Done. You will then be asked if you would like a receipt or have your receipt emailed to you.

## **CHECK-IN (RETURNING) ITEMS TO RETURN ITEMS:**

- 1. Choose Check-in/Return and begin to scan your items located at the top of the back of your items (all barcodes begin with 34444) under the red line.
- 2. Once you are finished, press Done. You will be asked if you would like a receipt.

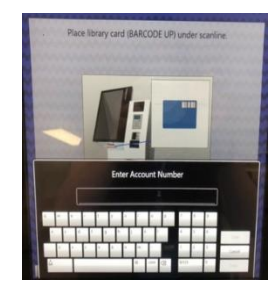

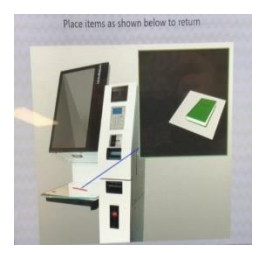

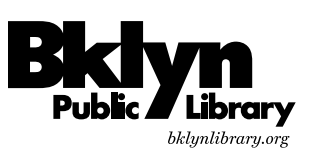

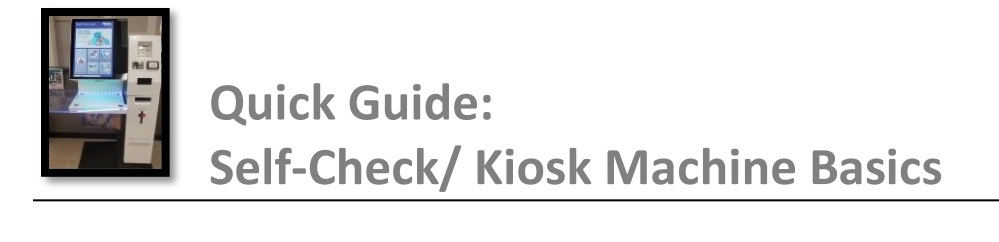

## **RENEWING (EXTENDING THE RETURN DATE) ITEMS**

- 1. Choose Account and scan your card.
- 2. Press Items Out tab.
- 3. Check the boxes next to the items you would like to renew.
- 4. Once you are finished, press Done and select whether you want a receipt. \*Books can be renewed for another 21 days and DVDs for 7 days

#### **MANAGING YOUR ACCOUNT**

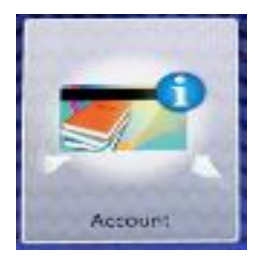

## **ADDING MONEY TO YOUR ACCOUNT**

- 1. Select Account
- 2. Scan Your Library Card / Enter The Number Using The Keypad
- 3. Select Account Balance
- 4. Select Reload
- 5. Select payment method
- 6. Enter the amount you want to add

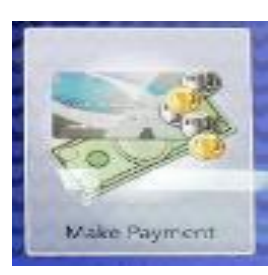

#### **MAKE PAYMENT:**

 $\pmb{0}$ 

 $$0.00$ 

Account

 $\mathbf{0}$ 

1. Scan/enter your card 2. Enter the amount to would like to pay 3. Select Cash or Credit Card

\*If you are paying with cash, the machine will give you change back

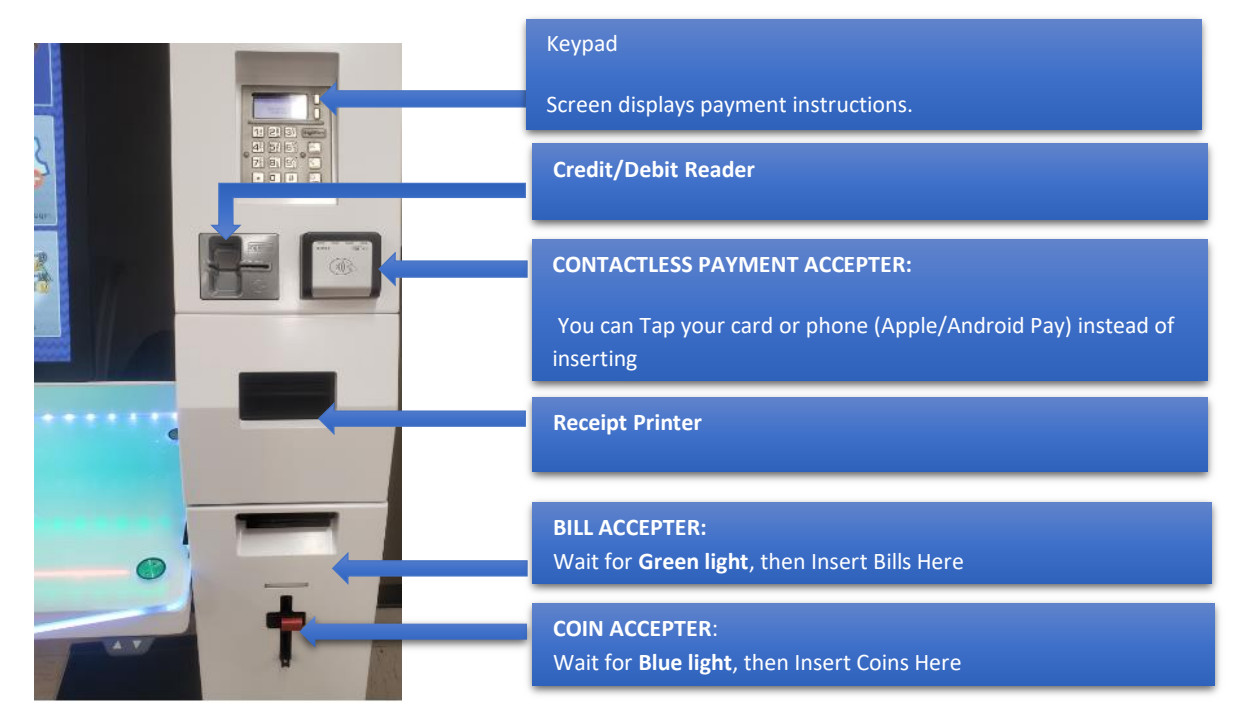

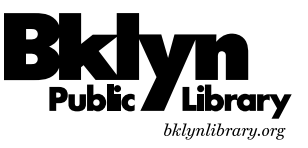

## **USING YOUR DEBIT/CREDIT CARD**

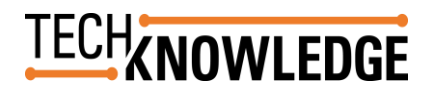